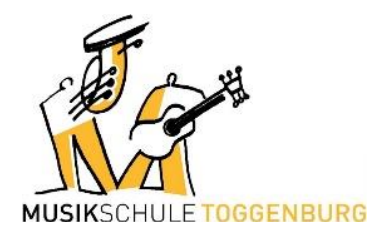

## **Raumreservation Musikschulhaus Wattwil**

## **Einmalige Reservationen**

Einmalige Reservationen werden von den Lehrpersonen vorgenommen. Das ist der Link für den Kalender: [https://teamup.com/ksdubqtbkfazock5ss.](https://teamup.com/ksdubqtbkfazock5ss)

## **Anleitung**

- Wählt zuerst den Tag im Kalender oben links. Die verschiedenen Farben sind den Zimmern zugeordnet.
- Klickt nun im gewünschten Zimmer mit der Maus auf den gewünschten Zeitpunkt. Es öffnet sich ein Fenster, wo ihr den Termin eintragen könnt.
- Felder ausfüllen und speichern.

## **Semesterreservationen**

Semesterreservationen werden ausschliesslich durch das Sekretariat vorgenommen.